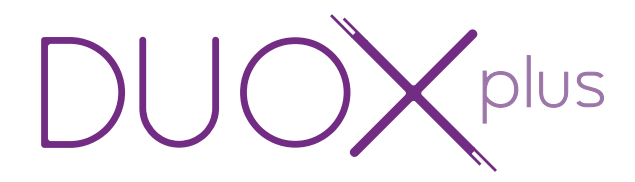

Programación Avanzada Advanced Programming Programmation Avancée Erweiterte Programmierung Programação Avançada

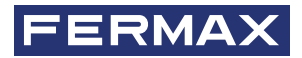

MANUAL DE INSTALADOR INSTALLER'S MANUAL MANUEL D'INSTALLATION INSTALLATIONSHANDBUCH MANUAL DO INSTALADOR

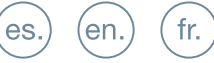

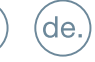

pt.

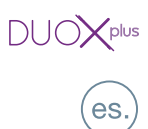

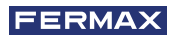

¡ENHORABUENA POR DISPONER DE UN PRODUCTO DE CALIDAD! Fermax electrónica desarrolla y fabrica equipos de prestigio que cumplen los más altos estándares de diseño y tecnología. Esperamos disfrute de sus funcionalidades.

*Publicación técnica de carácter informativo editada por FERMAX ELECTRÓNICA S.A.U.*

*FERMAX ELECTRÓNICA, en su política de mejora constante, se reserva el derecho a modifi car el contenido de este documento así como las características de los productos que en él se refi eren en cualquier momento y sin previo aviso. Cualquier modifi cación será refl ejada en posteriores ediciones de este documento.*

*Cod.97699b V11\_20*

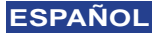

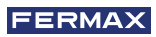

# ÍNDICE

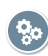

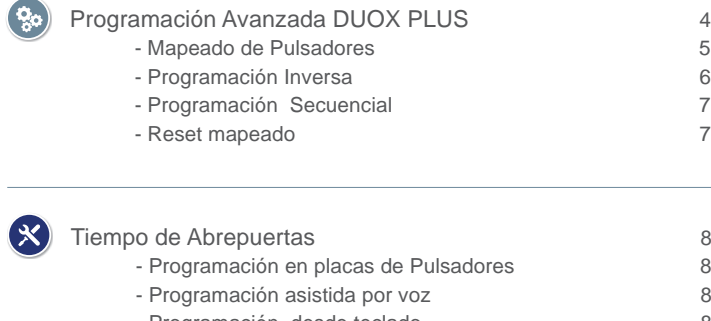

- Programación desde teclado 8

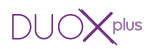

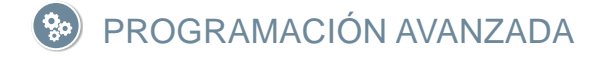

# MAPEADO EN PLACAS DE PULSADORES

El código de llamada generado por un pulsador de una placa de pulsadores, viene determinado por la conexión del pulsador al «amplificador» (en placas de 1 o 2 pulsadores), al «módulo de extensión de llamadas» (en placas de más de 2 pulsadores) o por el «módulo de pulsadores» (en placas modulares).

El *Mapeado* es una función de programación avanzada disponible en las placas de pulsadores, que permite modificar el código de llamada asignado a los pulsadores de forma "natural" (por posición en módulo extensión de llamadas o módulo de pulsadores; secuencial, de abajo a arriba y de derecha a izquierda). De esta forma es posible cubrir todas las necesidades en la codificación de los pulsadores:

## Asignación estándar

Depende del cableado del módulo de extensión de llamadas.

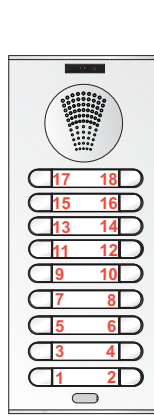

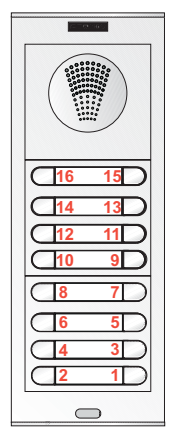

Módulo de pulsadores: secuencial, de abajo a arriba y de derecha a izquierda.

# Mapeado

Ejemplos de asignaciones posibles mediante la función de mapeado:

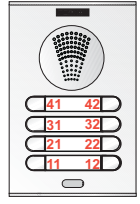

Planta/Vivienda Muy útil en instalaciones con entrada general

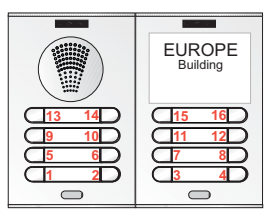

Con placa doble: asignación de llamadas según distribución de viviendas por planta.

**ERMAX** 

Cuando se realiza el mapeado, el amplificador guarda en una tabla la correspondencia entre el código de llamada (dirección) natural y el nuevo código de llamada asignado.

Existen 2 formas de realizar el mapeado:

#### **1. Programación Inversa.**

En el caso de necesitar que los pulsadores generen códigos de llamada no secuenciales, como es el caso de códigos que incluyen nº de planta y número de vivienda.

#### **2. Programación Secuencial.**

En el caso de necesitar una distribución especial. En la placa/s de calle se pulsarán los botones de llamada en el orden en que se deseen asociar los códigos, empezando por el 0 y de manera secuencial, hasta el último.

*Notas importantes:*

- *La programación se realiza siempre desde la placa activada como MÁSTER.*
- *Se deberá confi gurar previamente la placa como MÁSTER si se desea realizar la programación inversa o secuencial.*
- *Para poder entrar en cualquiera de los modos de mapeado de pulsadores es necesario que el amplifi cador esté en reposo.*

*Placa MÁSTER:*

- *Una placa de calle se confi gura como MÁSTER mediante el pulsador SW1 del amplifi cador. Si se pulsa el botón SW1 3 veces consecutivas rápidas se activará la placa como MÁSTER y se oirá un tono de confi rmación (bip-bip).*
- *Cuando se selecciona una placa como MÁSTER, ésta avisa al resto de la situación y si hubiera anteriormente una así confi gurada, dejará de serlo automáticamente.*
- *En caso de haber varios bloques en una instalación será recomendable utilizar la placa de la entrada general como MÁSTER ya que permite programar todos los teléfonos de ésta.*
- *Es recomendable una vez terminada la confi guración de los teléfonos desactivar la placa MÁSTER para evitar reprogramaciones de teléfonos accidentales.*
- *La placa se desactiva del modo máster siguiendo el mismo procedimiento de activación: 3 pulsaciones seguidas rápidas del botón SW1. Se oirá un tono de desactivación (bip-bop).*

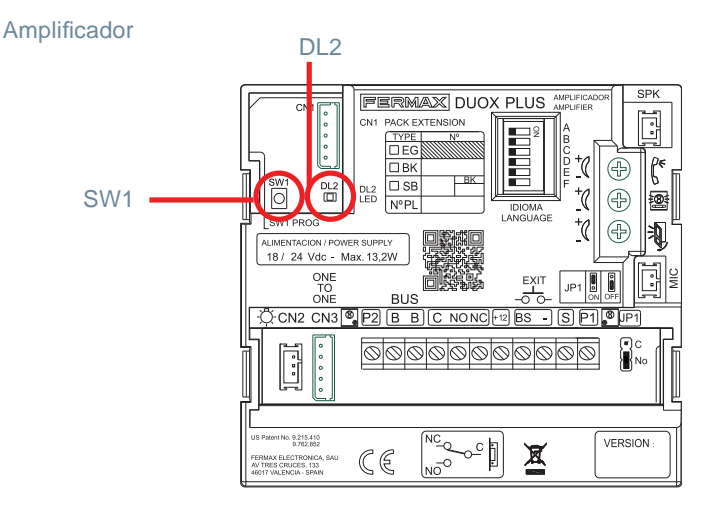

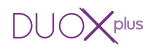

# PROGRAMACIÓN INVERSA

Se requieren 2 operarios. Este modo permite asignar códigos de llamada (direcciones) no secuenciales. Los pasos a realizar son los siguientes:

- 1. Se deberá configurar previamente la placa como placa MÁSTER, (ver página anterior).
- **2.** Programar el teléfono de manera local autónoma mediante una placa de calle o Conserjería (cuando esté disponible). Ver NOTA.
- **3.** Entrar en el modo «programación de pulsadores inversa» del amplificador: Pulsar el botón SW1 durante 10 segundos hasta que se oiga un ''bip''. Dejar de pulsar el botón SW1. El Led de Modo (DL2) se activa para indicar que hemos entrado en modo programación inversa, (intermitente lento: 1 parpadeo/segundo 10%).
- **4.** Asignar las nuevas direcciones a cada pulsador:
	- 4.1.Pulsar el botón de programación del teléfono, se escuchará el tono de entrada en programación y al descolgar se entrará en conversación con la placa de calle máster.
	- 4.2.Teniendo el teléfono colgado, pulsar en la placa de calle, el pulsador de llamada asociado a ese teléfono (vivienda).

A dicho pulsador se le asignará el código de llamada programado previamente en el teléfono (se almacena en el amplificador).

Repetir el paso 4 con todos los teléfonos-pulsadores de la instalación.

*Nota:*

*- Si en modo de confi guración de programación inversa se pulsa un pulsador sin haber recibido un acceso a programación desde un teléfono, el amplifi cador emite un tono de error bop.*

**5.** Salir de programación:

Pulsar de nuevo el pulsador del amplificador SW1 «programación de pulsadores». El amplifi cador sale automáticamente de programación tras 5 minutos sin actividad.

#### *Nota:*

- *Dependiendo del rango de los códigos de llamada habrá que confi gurar la placa de calle (amplifi cador) convenientemente. Si todos los teléfonos:* 
	- *Tienen la misma dirección de bloque y sub-bloque (BBSSNN) la placa se confi gurará como sub-bloque (o bloque) con esos valores.*
	- *Sólo tuvieran en común la dirección de bloque, se confi gurará como placa de bloque.*
	- *Difi eren en el número de bloque se confi gurará como entrada general.*

#### *Confi guración - Programación del Amplifi cador*

*El amplifi cador DUOX PLUS se puede confi gurar para permitir un funcionamiento como placa de entrada general, entrada de bloque o entrada de sub-bloque.* 

- *El sistema DUOX PLUS emplea direcciones de teléfono de vivienda de 6 dígitos.*
- *Los dígitos del código de llamada se organizan de la siguiente manera: BBSSNN:*
- *BB: indica el número de Bloque, (de 00 a 99).*
- *SS: indica el número de sub-bloque, (de 00 a 99).*
- *NN: indica el número de vivienda del sub-bloque, (de 00 a 99).*

*No es necesario segregar la instalación según ésta jerarquía ya que el sistema se adapta a las necesidades de la instalación.*

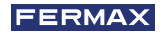

# PROGRAMACIÓN SECUENCIAL

Sólo requiere 1 operario.

Este modo, permite asignar códigos de llamada (direcciones) secuencialmente en el orden que se desee.

Los pasos a realizar son los siguientes:

- 1. Se deberá configurar previamente la placa como placa MÁSTER, (ver páginas anteriores).
- **2.** Entrar en el modo «programación de pulsadores secuencial» del amplificador.

Pulsar el botón SW1 durante 10 segundos hasta que se oiga un ''bip'' y mantener pulsado 5 segundos más (se oye un doble "bip"), al soltar se activa el Led de Modo (DL2) para indicar que hemos entrado en modo programación secuencial, (intermitente lento: 1 parpadeo/segundo 50%).

**3.** Asignar las nuevas direcciones a cada pulsador:

Pulsar, en la placa de calle, el pulsador de llamada en el orden que desee asociar los códigos, empezando por el 0 y de manera secuencial, hasta el último.

- $-1^a$  Pulsación = Código 0.
- $-2^a$  Pulsación = Código 1.
- $-3<sup>a</sup>$  Pulsación = Código 2.
- y así sucesivamente.

El amplificador almacena los nuevos códigos de llamada de cada pulsador.

**4.** Salir de programación:

Pulsar de nuevo el pulsador del amplificador SW1 «programación de pulsadores». El amplifi cador sale automáticamente de programación tras 1 minuto sin actividad.

#### *Notas:*

- *Si se desea programar los botones sin empezar por el número 0 o modifi car sobre la marcha el número a partir del cual seguir programando, se pulsará repetidas veces el pulsador a confi gurar hasta alcanzar el valor de la cuenta que se quiere asignar.* 
	- *Ejemplo: si se quiere asignar los valores 1, 5, 10 a los tres pulsadores de una placa, se pulsará el botón primero dos veces, el botón segundo 4 veces y el botón tercero 5 veces.*
- *Se puede confi gurar un pulsador con Código 0 para realizar llamada a la Conserjería (si existe).*

## RESET de Mapeado en placas de pulsadores

Para resetear el mapeado realizado:

- quitar alimentación.
- dar alimentación al amplifi cador con el botón de programación SW1 pulsado y mantenerlo pulsado 5 segundos, hasta escuchar la señal de confirmación (bip-bip).

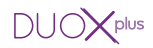

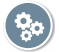

# TIEMPO DE ABREPUERTAS

Los tiempos de activación de abrepuerta programables son dos:

- Tiempo de apertura de puerta desde vivienda
- Tiempo de apertura de puerta desde botón de salida (conectado a bornas «BS» y «-»).

### Programación en Placas de PULSADORES

Realizar los siguientes pasos:

- **1.** Con la alimentación desconectada, realice un cortocircuito entre las bornas «Bs» y «-» (negativo) del amplificador, (o pulsar el botón de salida, si existe).
- **2.** Manteniendo el cortocircuito anterior conecte la alimentación del sistema, (ya no será necesario mantener el cortocircuito o el pulsador presionado). En ese momento el amplificador generará tantos *''bips''* como segundos haya programado para el *tiempo de apertura desde vivienda.* 
	- 2.1.Si se desea cambiar ese valor se debe pulsar cualquier botón de llamada tantas veces como segundos se quiera programar.
	- 2.2.Si no se quiere cambiar basta con dejar pasar 5" sin pulsar ningún botón de llamada.
- **3.** Después el amplificador generará tantos "bips" como segundos hava programado para el el *tiempo de apertura desde el pulsador de salida.*
	- 3.1.Si se desea cambiar ese valor se debe pulsar cualquier botón de llamada tantas veces como segundos se quiera programar.
	- 3.2.Si no se quiere cambiar basta con dejar pasar 5" sin pulsar ningún botón de llamada.
- **4.** Salir de programación:

Para salir de programación, permanecer 5 segundos sin pulsar ninguna tecla. Sonará un ''bip bip'' indicando la salida de programación de tiempos.

#### *Notas:*

- *Tiempo abrepuertas: 01..99 seg. (por defecto: 03).*
- *Tiempo botón salida: 00..99 seg. (por defecto: 06).*

*• En placas mixtas con pulsadores y teclados no se permite este método y hay que realizar el cambio mediante el teclado.*

También es posible programar los tiempos de apertura, además del resto de los parámetros del amplificador, mediante:

### a) Programación ASISTIDA POR VOZ

b) Programación desde TECLADO

Para introducir los valores numéricos, es necesario conectar temporalmente un teclado ref. 7439. La conexión del teclado y el amplificador se detalla en los manuales.

Para más información ver instrucciones a través del código QR disponible en la parte trasera del amplificador o en www.fermax.com:

- 970064 ANEXO Configuración asistida por voz en placas de pulsadores.

- 97701 Programación Placas Direct Audio DUOX PLUS

*<sup>•</sup> Valores:*

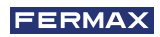

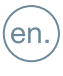

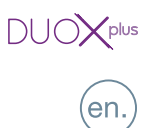

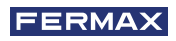

## **CONGRATULATIONS ON PURCHASING THIS QUALITY PRODUCT!**

Fermax Electronics develops and manufactures reputable equipment which fulfils the highest design and technology standards. We hope you enjoy its range of functions.

*Technical document published for information purposes by FERMAX ELECTRONICA S.A.U. FERMAX ELECTRONICA, in a policy of ongoing improvement, reserves the right to modify the contents of this document and the features of the products referred to herein at any time and with no prior notice. Any such modifi cations shall be refl ected in subsequent editions of this document.*

*Cod.97669b V11\_20*

**ENGLISH**

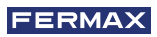

# INDEX

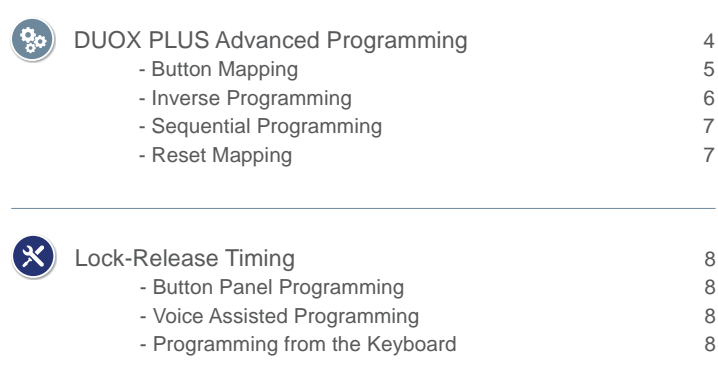

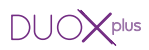

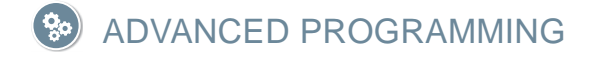

## MAPPING IN BUTTON PANELS

The call code generated by a button on a button panel, is determined by the button's connection to the «amplifier» (in 1 or 2 button panels), the «call extension module» (in panels of more than 2 buttons) or the «button module» (in modular panels).

Mapping is an advanced programming function available in button panels, which allows modification of the call code assigned «naturally» to the buttons (based on their position on the call extension module or button module; sequentially from bottom to top and right to left). In this way it is possible to cover all button coding requirements:

## Standard assignment

Depends on the wiring of the call extension module.

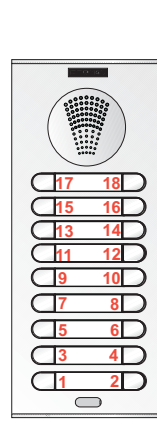

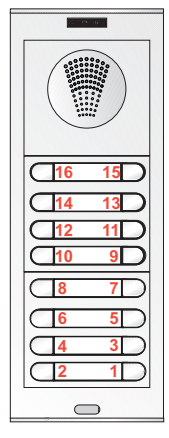

Button module: sequentially from bottom to top and right to left.

# Mapping

Examples of possible assignments using the mapping functions:

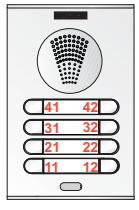

Floor/Residence: Very useful in systems with a general entrance

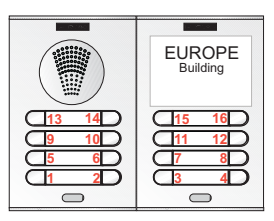

With double panels: call assignation depending on residence distribution per floor.

**FERMAX** 

When mapping, the amplifier saves the link between the natural call code (address) and the newly assigned call code in a table.

There are 2 ways of carrying out mapping:

#### **1. Inverse Programming.**

If you need the buttons to generate non-sequential calling codes, like for codes that include floor num. and house number.

### **2. Sequential Programming.**

If you need a special distribution. On street panels you press the call buttons in the order in which you want to associate the codes, starting with 0 and then sequentially until the last one.

#### *Important notes:*

- *Programming is always done from the panel activated as MASTER.*
- The panel must be previously configured as Master if you want to do inverse or sequential programming.
- *In order to enter in any button mapping mode you must have the amplifi er in stand-by.*

#### *MASTER Panel:*

- *A street panel is confi gured as a MASTER via the SW1 amplifi er button. If the SW1 button is pressed 3 times quickly, it is activated as a MASTER panel and a confirmation tone sounds (beep-beep).*
- When a panel is selected as MASTER, it notifies the rest of the situation and if another was previously configured, it *would automatically stop being so.*
- *If there are various blocks in an installation, we recommend using the general entrance panel as MASTER since it allows you to program all of its telephones.*
- Once having completed the terminal's configuration, we recommend deactivating the MASTER panel to avoid accidentally *reprogramming terminals.*
- *The panel deactivates itself from master mode following the same activation procedure: 3 quick presses of the SW1 button. A deactivation tone sounds (beep-bop).*

## Amplifier

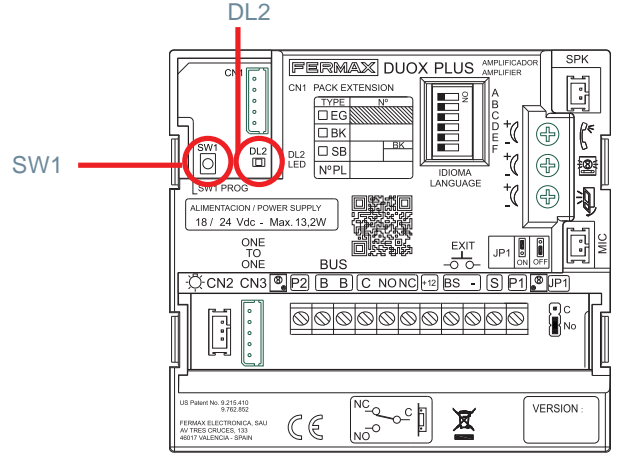

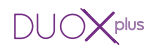

### INVERSE PROGRAMMING

2 operators are required. This mode allows you to assign non-sequential call codes (addresses). The steps to be followed are detailed below:

- **1.** Previously configure the panel as MASTER panel, (see previous page).
- **2.** Program the telephone locally and independently via an entry panel or Guard unit (when available). See the NOTE.
- **3.** Enter in the «inverse button programming» mode on the amplifier: Press the SW1 button and hold for 10 seconds until you hear a «beep.» Stop pressing the SW1 button. The Mode Led (DL2) is activated to indicate that we entered in an inverse programming
- **4.** Assign the new addresses to each button:

mode (slow blink): 1 flash / second 10%).

- 4.1.Press the telephone programming button; you will hear a programming entrance tone and upon picking up you enter in conversation with the master outdoor panel.
- 4.2.With the telephone hang up, on the entry panel press the call button associated with that telephone (homes).

The call code previously programmed on that telephone will be assigned to the button (it will be stored on the amplifier).

Repeat step 4 with all the home telephones-buttons on the system.

*Note:*

*.*

*- If in inverse confi guration mode you press a button without having received access to programming from the telephone, the amplifi er emits an error bop.*

#### **5.** Exit Programming:

*Press the SW1 amplifier's «button programming» button again.* The amplifier automatically exits programming mode following 5 minutes of inactivity.

*Note:*

*• Depending on the range of call codes, you have to confi gure the outdoor panel (amplifi er) as needed. If all telephones:* 

- *Have the same block and sub-block address (BBSSNN) the panel is confi gured as a sub-block (or block) with those values.*
- *Only coincide with the block address, it is configured as a block panel.*
- *Differ in the block number, it must be confi gured as a general entrance.*

*Configuration - Programming the Amplifier* 

*The DUOX PLUS amplifi er can be confi gured to allow for the operation as a general entrance, block entrance or subblock entrance.* 

- *The DUOX PLUS system uses 6 digit house telephone addresses.*
- *These call code digits are organised as follows: BBSSNN:*
	- *BB: indicates the Block number, (from 00 to 99).*
	- *SS: indicates the sub-Block number, (from 00 to 99).*
	- *NN: indicates the sub-Block house number, (from 00 to 99).*

*You do not have to segregate the installation according to this hierarchy since the system adapts to the installation´s needs.*

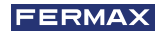

# SEQUENTIAL PROGRAMMING

Only 1 operator is required.

This mode allows call codes (addresses) to be assigned sequentially in whatever order you require. The steps to be followed are detailed below:

- **1.** Previously configure the panel as MASTER panel, (see previous pages).
- **2.** Select the «sequential button programming» mode on the amplifier.

Press the SW1 button and hold for 10 seconds until you hear a «beep.» and holding for 5 more seconds until you hear a double ''beep'', the Mode Led (DL2) is activated to indicate that we entered in an sequential programming mode (slow blink: 1 flash / second  $50\%$ ).

**3.** Assign the new addresses to each button:

Press the call buttons in whatever order you wish to assign the codes on the entry panel, starting with 0, and running sequentially upward.

- $-1$ st Press = Code 0.
- 2nd Press = Code 1.
- $-$  3rd Press  $=$  Code 2.

- and so on.

The amplifier stores each of the buttons' new call codes.

**4.** Exit Programming:

*Press the SW1 amplifier's «button programming» button again.* The amplifier automatically exits programming mode following 1 minute of inactivity.

*Notes:*

- *If you want to program the buttons without starting with number 0 or changing the number as you program, press the*  button or configure it until reaching the value of the account you want to assign.
	- *Example: if you want to assign the values 1, 5,10 to the three buttons on the panel, press the fi rst button twice, the second 4 and the third 5 times.*
- *A button can be confi gured with Code 0 to make a call to the Guard Unit (if available).*

## RESETTING the Mapping on button panels

To reset the mapping:

- remove the power
- power the amplifier with the SW1 programming button by long pressing for 5 seconds, maintaining it pressed until you hear a confirmation "beep-beep".

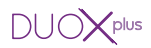

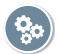

# **So** LOCK-RELEASE TIMMING

There are two programmable lock-release activation times:

- Lock-release time set from the residence.
- Lock-release time set from the exit button (connected to the 'BS' and '-' terminals).

## BUTTON Panel Programming

Carry out the following steps:

- 1. With the power supply disconnected, short circuit the «Bs» and «-» (negative) amplifier terminals, (or press the exit button when one exists).
- **2.** Maintaining the aforementioned short-circuit connects the power supply (at this point it will no longer be necessary to maintain the short circuit or hold down the button). At this time the amplifier will generate as many "beeps" as seconds programmed for the **opening time from** *the residence.*
	- 2.1.If you want to change this value, you must press any call button as often as the seconds you wish to program.
	- 2.2.If you do not want to change, just wait 5 seconds without pressing any call button.
- **3.** Then the amplifier will *"beep"* for every second *the opening time has been programmed from the exit button.*
	- 3.1.If you want to change this value, you must press any call button as often as the seconds you wish to program.
	- 3.2.If you do not want to change, just wait 5 seconds without pressing any call button.
- **4.** Exit Programming:

To exit programming mode, wait 5 seconds without pressing any key. A «beep beep» tone will sound to indicate that you have exited time programming mode.

## *Notes:*

*• Values:*

- *Lock-release time: 01..99 sec. (Default: 03).*
- *Exit button time: 00..99 sec. (Default: 06).*

*• On mixed panels with buttons and keypads this method is not permitted and changes must be made via the keypad..*

You can also program opening times, along with the other amplifier parameters, with:

## a) VOICE ASSISTED programming

## b) Programming with a KEYPAD

To enter the numeric values you must temporarily connect a keypad ref. 7439. The keypad and amplifier connection is explained in the manuals.

See instructions via the QR codes on the back of the amplifier or at www.fermax.com:

- 970064 ANNEX Voice assisted configuration in button panels.
- 97701 Programming Direct Audio DUOX PLUS Panels.

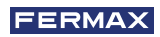

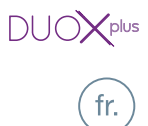

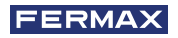

¡FÉLICITATIONS ! VOUS VENEZ D'ACQUÉRIR UN VÉRITABLE PRODUIT DE QUALITÉ !

Fermax Electrónica développe et fabrique des équipements de prestige qui répondent aux normes de design et technologie les plus développées. Nous espérons que vous profiterez pleinement de toutes les fonctions de votre nouveau produit.

*Publication technique à caractère informatif éditée par FERMAX ELECTRONICA S.A.U.*

Conformément à sa politique de perfectionnement continu, FERMAX ELECTRONICA, se réserve le droit de modifier, *à tout moment et sans préavis, le contenu de ce document ainsi que les caractéristiques des produits auxquels il fait référence. Toutes les modifi cations seront indiquées dans les éditions suivantes.* 

*Cod.97669b V11\_20*

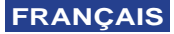

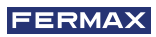

# **INDICE**

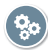

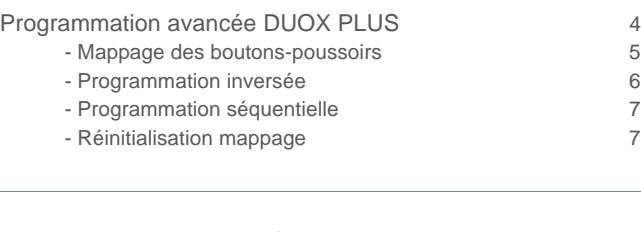

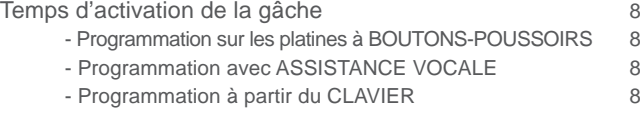

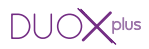

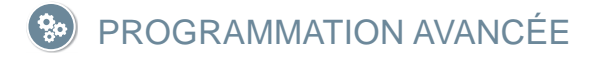

# MAPPAGE SUR LES PLATINES À BOUTONS-POUSSOIRS

Le code d'appel généré par le bouton-poussoir d'une platine est déterminé par le raccordement du bouton-poussoir à « l'amplificateur » (sur les platines à 1 ou 2 boutons-poussoirs), au « module d'extension des appels » (sur les platines de plus de 2 boutons-poussoirs) ou par le « module à boutons-poussoirs » (sur les platines modulaires).

Le *mappage* est une fonction de programmation avancée, disponible sur les platines à boutonspoussoirs, qui permet de modifier le code d'appel assigné aux boutons-poussoirs de manière « naturelle » (par position sur le module d'extension des appels ou module à boutons-poussoirs, séquentielle, de bas en haut et de droite à gauche). Il est ainsi possible de couvrir tous les besoins de codification des boutons-poussoirs :

## Assignation standard

En fonction du câblage du module d'extension des appels.

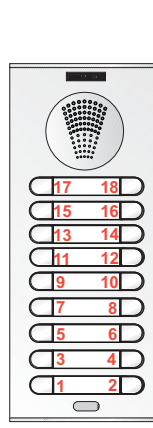

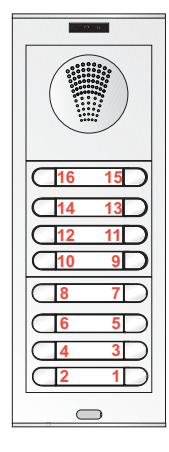

Module à boutonspoussoirs : séquentielle, de bas en haut et de droite à gauche.

# Mappage

Exemples d'assignations possibles à l'aide de la fonction de mappage :

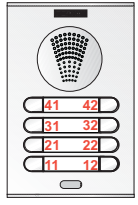

Étage/Appartement Très utile sur les installations avec entrée générale

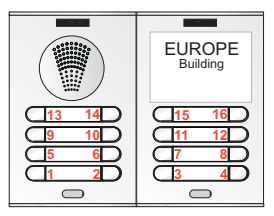

Avec double platine : assignation d'appels selon la distribution des appartements par étage

**ERMAX** 

Lorsqu'on réalise le mappage, l'amplificateur enregistre dans un tableau la correspondance entre le code d'appel (adresse) naturel et le nouveau code d'appel assigné.

Il existe deux façons d'effectuer le mappage :

#### **1. Programmation inversée**

Si l'on souhaite que les boutons-poussoirs génèrent des codes d'appel non séquentiels, comme c'est le cas des codes comprenant un nº d'étage et un nº d'appartement.

### **2. Programmation séquentielle**

Si l'on requiert une distribution spéciale. Appuyer, au niveau de la ou des platines de rue, sur les boutons d'appel dans l'ordre dans lequel on souhaite associer les codes, en commençant par le 0 et jusqu'au dernier.

*Remarques importantes :*

- *La programmation se fait toujours à partir de la platine activée en tant que MASTER.*
- *On doit préalablement confi gurer la platine en tant que platine MASTER si l'on souhaite effectuer la programmation inversée ou séquentielle.*
- *Afi n d'entrer dans l'un des modes de mappage des boutons-poussoirs, il faut que l'amplifi cateur soit en veille.*

*Platine MASTER:*

- *Une platine de rue est confi gurée en tant que platine MASTER via le bouton-poussoir SW1 de l'amplifi cateur. Si l'on appuie sur le bouton SW1 rapidement 3 fois de suite, on active la platine en tant que platine MASTER et une tonalité de confi rmation (bip-bip) est émise.*
- *Lorsqu'une platine est sélectionnée comme platine MASTER, cette dernière informe les autres de la situation et, au cas où il y en aurait déjà une de confi gurée de la sorte, elle arrêterait de l'être automatiquement.*
- *S'il y a plusieurs bâtiments sur une installation, il est recommandé d'utiliser la platine de l'entrée générale en tant que MASTER car elle permet de programmer tous les postes de cette dernière.*
- *Une fois la confi guration des terminaux achevée, il est conseillé de désactiver la platine MASTER en vue d'éviter les reprogrammations accidentelles des terminaux.*
- *La platine est désactivée du mode master en suivant le même mode d'activation : 3 pressions consécutives et rapides sur le bouton SW1. Une tonalité de désactivation sera émise (bip-bop).*

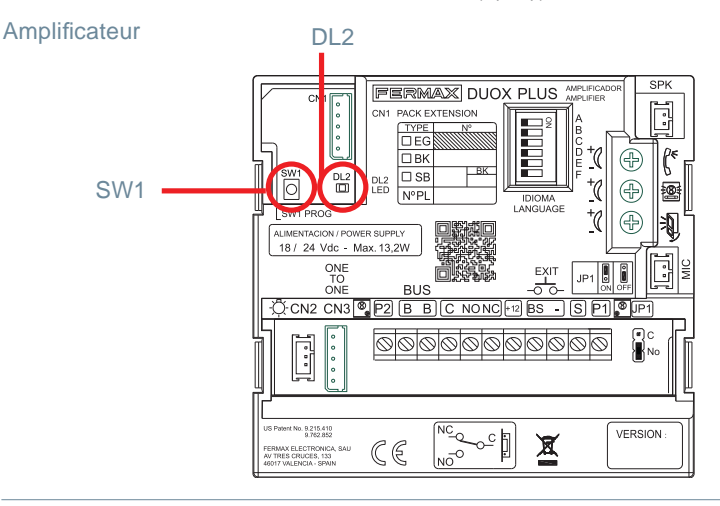

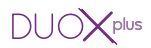

# PROGRAMMATION INVERSÉE

2 opérateurs sont nécessaires. Ce mode permet d'assigner des codes d'appel (adresses) non séquentiels. Les étapes à suivre sont les suivantes :

- **1.** L'on doit préalablement configurer la platine en tant que platine MASTER (voir pages précédentes).
- **2.** Programmer le poste de manière locale, autonome à l'aide d'une platine de rue ou de la conciergerie (lorsqu'elle sera disponible). Voir REMARQUE.
- **3.** Entrer en mode « programmation des boutons-poussoirs inversée » de l'amplificateur : Appuyer sur le bouton SW1 pendant 10 secondes jusqu'à ce qu'un « bip » soit émis. Relâcher le bouton SW1. La DEL de mode (DL2) est activée pour indiquer que l'on est entré en mode programmation inversée (clignotement lent : 1 clignotement/seconde 10 %).
- **4.** Assigner les nouvelles adresses à chaque bouton-poussoir :
	- 4.1. Appuyer sur le bouton de programmation du poste. La tonalité d'entrée en mode programmation est alors émise. En décrochant, on entre en communication avec la platine de rue master.
	- 4.2.Le poste étant raccroché, appuyer, sur la platine de rue, sur le bouton-poussoir d'appel associé à cet poste (appartement).

L'on assignera à ce bouton-poussoir le code d'appel programmé préalablement dans le poste (est stocké dans l'amplificateur).

Répéter l'étape 4 avec tous les postes du logement/boutons-poussoirs de l'installation..

*Remarque :*

#### **5.** Quitter le mode programmation :

*Appuyer de nouveau sur le bouton-poussoir de l'amplifi cateur SW1 « programmation des boutons-poussoirs ».* L'amplificateur quitte automatiquement la programmation après 5 minutes d'inactivité..

#### *Remarque :*

- *Selon la plage des codes d'appel, il faudra confi gurer la platine de rue (amplifi cateur) de façon adéquate. Si tous les postes:* 
	- *Ont la même adresse de bâtiment et sous-bâtiment (BBSSNN), la platine est confi gurée en tant que sous-bâtiment (ou bâtiment) avec ces valeurs.*
	- *N'ont en commun que l'adresse du bâtiment, on confi gurera la platine en tant que platine de bâtiment.*
	- *Ont un numéro de bâtiment différent, on confi gurera la platine en tant qu'entrée générale.*

#### *Confi guration - Programmation de l'amplifi cateur*

L'amplificateur DUOX PLUS peut être confiquré en vue de permettre un fonctionnement en tant que platine d'entrée *générale, d'entrée à un bâtiment ou d'entrée à un sous-bâtiment.* 

- *Le système DUOX PLUS utilise, pour le terminal du logement, des adresses à 6 chiffres.*
- *Les chiffres du code d'appel sont organisés comme suit : BBSSNN :*
	- *BB : indique le numéro du bâtiment (de 00 à 99).*
	- *SS : indique le numéro du sous-bâtiment (de 00 à 99).*
	- *NN : indique le numéro du logement du sous-bâtiment (de 00 à 99).*

*Il n'est pas utile de séparer l'installation en fonction de cette hiérarchie étant donné que le système s'adapte aux besoins de l'installation.*

*<sup>-</sup> Si l'on appuie, en mode de confi guration de la programmation inversée, sur le bouton-poussoir sans avoir reçu un accès*  au mode programmation d'un poste, l'amplificateur émet une tonalité d'erreur bop.

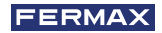

# PROGRAMMATION SÉQUENTIELLE

1 seul opérateur est nécessaire.

Ce mode permet d'assigner des codes d'appel (adresses) de manière séquentielle dans l'ordre souhaité.

Les étapes à suivre sont les suivantes :

1. L'on doit préalablement configurer la platine en tant que platine MASTER (voir pages précédentes).

- **2.** Entrer en mode « programmation des boutons-poussoirs séquentielle » de l'amplificateur. Appuyer sur le bouton SW1 pendant 10 secondes jusqu'à ce qu'un « bip » soit émis. Si l'on appuie dessus pendant 5 secondes supplémentaires, un double « bip » est émis. En le relâchant, la DEL de mode (DL2) est activée pour indiquer que l'on est entré en mode de programmation séquentielle (clignotement lent : 1 clignotement/seconde 50 %).
- **3.** Assigner les nouvelles adresses à chaque bouton-poussoir:

Appuyer, sur la platine de rue, sur le bouton-poussoir dans l'ordre dans lequel on souhaite associer les codes, en commençant par le 0 et jusqu'au dernier.

- 1er pression = code 0.
- 2e pression = code 1.
- $-$  3e pression = code 2.
- Et ainsi de suite.

L'amplificateur stocke les nouveaux codes d'appel de chaque bouton-poussoir.

**4.** Quitter le mode programmation :

Appuyer de nouveau sur le bouton-poussoir de l'amplificateur SW1 « programmation des boutons-poussoirs ».

L'amplificateur quitte automatiquement le mode programmation après 1 minute d'inactivité.

#### *Notas:*

*Remarques:*

- *Si l'on souhaite programmer les boutons sans commencer par le numéro 0 ou modifi er sur-le-champ le numéro à partir duquel on va poursuivre la programmation, on appuie plusieurs fois sur le bouton-poussoir à confi gurer jusqu'à parvenir à la valeur à assigner.* 
	- *Exemple : si l'on souhaite assigner les valeurs 1, 5, 10 aux trois boutons-poussoirs d'une platine, on appuie sur le premier bouton deux fois, sur le deuxième bouton 4 fois et sur le troisième bouton 5 fois.*
- *Il est possible de confi gurer un bouton-poussoir avec code 0 pour effectuer un appel à destination de la conciergerie (le cas échéant).*

### RÉINITIALISATION du mappage sur les platines à boutons-poussoirs

Pour réinitialiser le mappage effectué :

- Couper l'alimentation.
- Alimenter l'amplificateur en appuyant sur le bouton de programmation SW1 et en le maintenant enfoncé pendant 5 secondes, jusqu'à ce que le signal de confirmation « bip bip » soit émis.

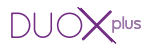

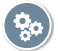

# **SO** TEMPS D'ACTIVATION DE LA GÂCHE

Il existe deux durées d'activation programmables pour la gâche électrique :

- Temps d'ouverture des portes à partir du logement.
- Temps d'ouverture des portes à partir du bouton de sortie (raccordé aux bornes « BS » et « - »).

Programmation sur les platines à BOUTONS-POUSSOIRS

Suivre les étapes suivantes :

- **1.** Après avoir coupé l'alimentation électrique, réaliser un court-circuit entre les bornes « Bs » et « - » (négatif) de l'amplificateur, (ou, le cas échéant, appuyer sur le bouton de sortie).
- **2.** En conservant le court-circuit précédent, brancher l'alimentation du système, (vous n'aurez alors plus besoin de maintenir le court-circuit ni d'appuyer sur le bouton de sortie). L'amplificateur génèrera autant de « bips » que de secondes programmées pour le *temps d'ouverture à partir du logement.* 
	- 2.1.Si l'on souhaite modifier cette valeur, on doit appuyer sur l'un des boutons d'appel autant de fois qu'il y a de secondes à programmer.
	- 2.2. Si l'on ne veut rien changer, il suffit de laisser 5" s'écouler sans appuyer sur un quelconque bouton d'appel.
- **3.** Ensuite, l'amplificateur génère autant de « bips » qu'il y a de secondes programmées pour le *temps d'ouverture à partir du bouton-poussoir de sortie.*
	- 3.1. Si l'on souhaite modifier cette valeur, on doit appuyer sur l'un des boutons d'appel autant de fois qu'il y a de secondes à programmer.
	- 3.2.Si l'on ne veut rien changer, il suffit de laisser 5" s'écouler sans appuyer sur un quelconque bouton d'appel.
- **4.** Quitter le mode programmation :

Pour quitter le mode programmation, n'appuyer sur aucune touche pendant 5 secondes. Un son du genre *« bip bip »* sera émis, indiquant que vous n'êtes plus dans le mode programmation des durées.

*Remarques:*

*• Valeurs :*

*- Durée d'activation bouton de sortie : 00...99 s (par défaut : 06).* 

*• Sur les platines mixtes avec boutons-poussoirs et clavier, cette méthode ne peut être réalisée ; le changement doit être effectué via le clavier.*

En sus des autres paramètres de l'amplificateur, il est également possible de programmer les temps d'ouverture à l'aide de :

a) La programmation avec ASSISTANCE VOCALE

### b) La programmation à partir du CLAVIER

Le raccordement du clavier et de l'amplificateur est expliqué dans le détail dans les différents manuels.

*<sup>-</sup> Durée d'activation de la gâche : 01...99 s (par défaut : 03).*

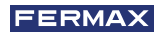

Pour en savoir plus, vous pouvez consulter les instructions grâce au code QR se trouvant sur la partie arrière de l'amplificateur ou en vous rendant sur www.fermax.com :

- 970064 ANNEXE Configuration avec assistance vocale sur les platines à boutons-poussoirs.

- 97701 Programmation des platines Direct Audio DUOX PLUS.

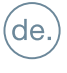

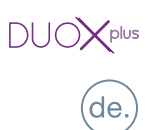

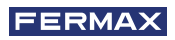

WIR GRATULIEREN IHNEN ZUM KAUF DIESES QUALITÄTSPRODUKTS! Fermax entwickelt und fabriziert hochwertige Anlagen, die den höchsten Technologie- und Designstandards entsprechen. Überzeugende Funktionalität für Ihr Eigenheim.

*Technische Veröffentlichung zu Informationszwecken; Herausgeber: FERMAX ELECTRONICA S.A.U.*

*FERMAX ELECTRONICA, behält sich das Recht vor, den Inhalt dieses Dokuments sowie die technischen Eigenschaften der erwähnten Produkte ohne vorherige Ankündigung zu ändern, um dadurch den ständigen Weiterentwicklungen und den damit in Verbindung stehenden Verbesserungen Rechnung zu tragen. Alle Änderungen fi nden Aufnahme in den Neuaufl agen dieses Dokuments.*

*Cod.97669b V11\_20*

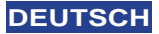

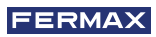

# INHALTSVERZEICHNIS

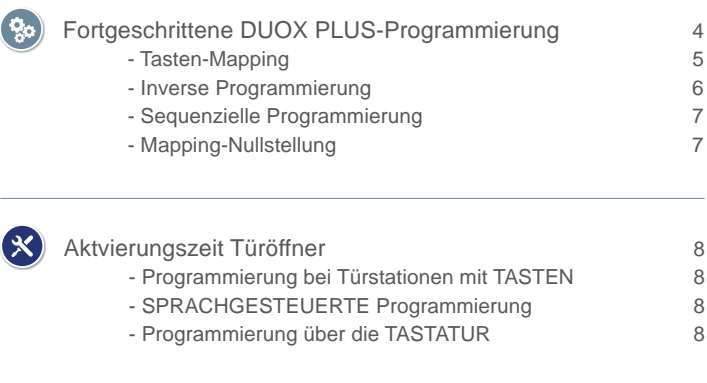

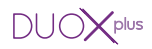

# **SO FORTGESCHRITTENE PROGRAMMIERUNG**

# MAPPING BEI TÜRSTATIONEN MIT TASTENMODULEN

Der Rufkode, der über die Taste des Tastenmoduls generiert wird, ergibt sich durch den Anschluss der Taste an den «Verstärker» (bei Türstationen mit 1 oder 2 Tasten) bzw. an das «Ruferweiterungsmodul» (bei Türstationen mit mehr als zwei Tasten) oder durch das «Tastenmodul» (bei modular aufgebauten Türstationen).

Bei *Mapping* handelt es sich um eine fortgeschrittene Programmierfunktion, die bei Türstationen mit Tastenmodulen verfügbar ist und die Änderung der den Tasten zugewiesenen Rufkodes auf «natürliche» Weise ermöglicht (durch Anordnung beim Ruferweiterungsmodul oder Tastenmodulen; sequenziell von oben nach unten oder von rechts nach links). Dadurch ist es möglich, alle Anforderungen an die Kodierung von Tasten zu erfüllen:

## Standardzuweisung

Hängt von der Verkabelung des Ruferweiterungsmoduls ab.

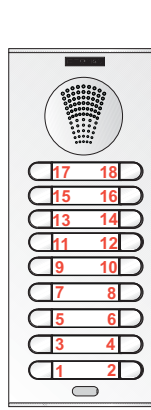

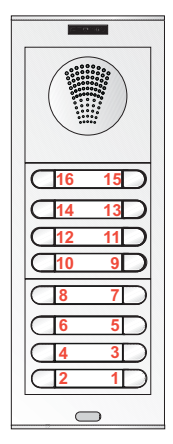

Tastenmodulen: sequenziell von oben nach unten oder von rechts nach links.

## Mapping

Beispiele von möglichen Zuweisungen, die durch Mapping durchgeführt werden können:

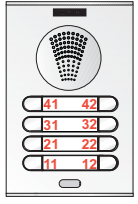

Stockwerk/Wohnung Sehr nützlich bei Anlagen mit Haupteingang

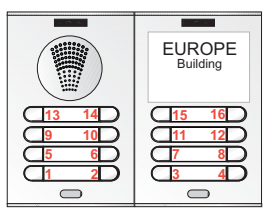

Bei zwei Türstationen: Rufzuweisung gemäß Anordnung der Wohnungen pro Stockwerk.

**ERMAX** 

Wenn ein Mapping durchgeführt wird, speichert der Verstärker die Kommunikation zwischen dem vorhandenen Rufkode (Adresse) und dem neu zugewiesenen Rufkode in einer Tabelle.

Es gibt zwei Arten ein Mapping durchzuführen:

#### **1. Inverse Programmierung**

Falls es notwendig ist, dass die Tasten nicht sequenzielle Rufkodes generieren, wie es beispielsweise bei jenen Kodes der Fall ist, die die Stockwerk- oder Wohnungs-Nr. enthalten.

#### **2. Sequenzielle Programmierung**

Falls eine besondere Verteilung erforderlich ist. Die Ruf-taste an der Türstation bzw. Türstationen in der Reihenfolge der Zuweisung der Kodes drücken, beginnend bei 0 und sequenziell fortfahrend bis zur letzten Taste.

#### *Wichtige Hinweise:*

- *Die Programmierung erfolgt immer über die Türstation, die als MASTER-Türstation aktiviert wurde.*
- *Die Türstation ist zuerst als MASTER-Türstation zu bestimmen, falls eine inverse oder sequenzielle Programmierung durchgeführt werden soll.*
- *Um einen beliebigen Mapping-Modus für Türstationen aufrufen zu können, muss man beachten, dass sich der Verstärker*   $im$  Bereitschaftsmodus befindet.

*MASTER-Türstation:*

- *Eine Türstation wird mittels SW1-Taste des Verstärkers als Master-Türstation konfi guriert. Durch schnelles dreimaliges Drücken der SW1-Taste wird die Türstation als MASTER-Türstation aktiviert und das System gibt einen Signalton zur Bestätigung aus (bip-bip).*
- *Wenn eine Türstation als MASTER-Türstation aktiviert wird, erfolgt eine Mitteilung an alle anderen Türstationen und eventuell vorhandene MASTER-Türstationen werden automatisch deaktiviert.*
- *Falls eine Anlage aus mehreren Wohnblocks besteht, wird empfohlen, die Türstation am Haupteingang als MASTER-Türstation einzusetzen, da über diese sämtliche Wohnungssprechstellen programmiert werden können.*
- *Nach erfolgter Konfi gurierung der Sprechstellen wird empfohlen, die MASTER-Türstation zu deaktivieren, um ungewollte Umprogrammierungen zu vermeiden.*
- *Die Deaktivierung des Master-Modus der Türstation erfolgt gleich wie die Aktivierung: dreimaliges schnelles Drücken des SW1-Tasters. Man hört ein Signal, dass die Deaktivierung anzeigt (bop).*

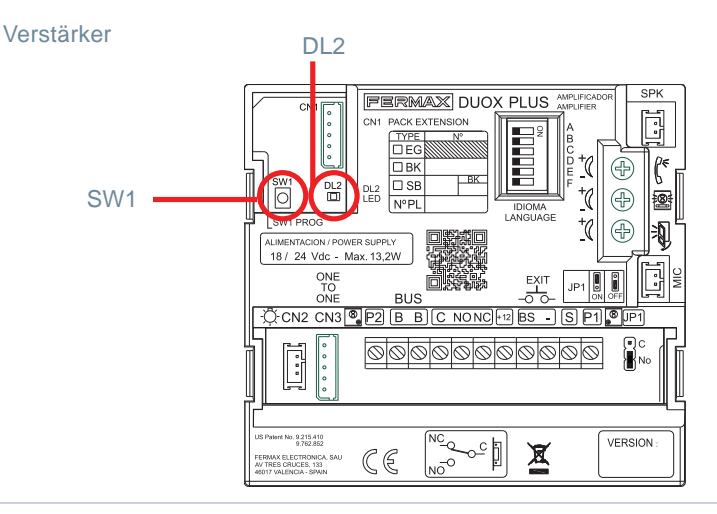

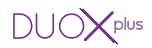

## INVERSE PROGRAMMIERUNG

Dazu sind zwei Personen erforderlich.

Dieser Modus ermöglicht die Zuweisung von nicht sequenziellen Rufkodes (Adressen).

Vorgehensweise:

- 1. Die Türstation muss zuerst als MASTER-Türstation konfiguriert werden (siehe vorherige Seite).
- **2.** Sprechstelle lokal und autonom über eine Türstation oder Portierzentrale (sofern verfügbar) programmieren. Siehe HINWEIS auf der folgenden Seite.
- **3.** "Modus zur inversen Programmierung der Tasten" am Verstärker aufrufen: Die SW1-Taste 10 Sekunden lang drücken, bis ein Signalton "bip" ertönt. SW1-Taste loslassen. Die LED-Modusanzeige (DL2) leuchtet auf und zeigt an, dass der Modus Inverse Programmierung aufgerufen wurde (langsames Blinken: 1-maliges Blinken/Sekunde 10%).
- **4.** Asignar las nuevas direcciones a cada pulsador:

Zuweisung einer neuen Adresse an die jeweiligen Tasten:

- 4.1.Programmiertaste des Telefons drücken, an der Wohnungssprechstelle ertönt ein Signalton, der den Programmiermodus anzeigt und beim Abnehmen des Hörers kann man mit der Master-Türstation kommunizieren.
- 4.2.Bei aufgelegtem Telefon an der Türstation, die mit dieser Sprechstelle verknüpfte Ruftaste drücken.

Dieser Ruftaste den zuvor am Telefon programmierten Rufkode zuweisen (Speicherung im Verstärker).

*Hinweis:* 

*- Falls über die Sprechstelle kein Zugang erteilt wurde und man bei geöffnetem Modus zur Konfi guration der inversen Programmierung auf eine Taste drückt, ertönt am Verstärker eine Fehlermeldung (Bop).*

**5.** Programmiermodus verlassen:

Die SW1-Taste «Tasterprogrammierung» am Verstärker erneut drücken.

Der Verstärker unterbricht den Programmiermodus automatisch, wenn fünf Minuten lang keine Eingabe erfolgt.

#### *Hinweis:*

*• Abhängig vom Bereich, der den Rufkodes zugewiesen ist, muss die Türstation (Verstärker) entsprechend konfi guriert werden.*

*Falls sämtliche Telefons:* 

- *Dieselbe Block- und Nebenblockadresse aufweisen (BBSSNN), wird die Türstation als Nebenblock (oder Block) mit diesen Werten konfi guriert.*
- *Falls nur die Blockadresse gemeinsam ist, wird sie als Türstation des Blocks konfi guriert.*
- *Falls die Blocknummer unterschiedlich ist, wird sie als Haupteingang konfi guriert.*

*Konfi guration - Verstärkerprogrammierung*

*Der DUOX PLUS-Verstärker kann so konfi guriert werden, dass er als Haupt-, Block- oder Nebenblockeingang eingesetzt werden kann.* 

- *Das DUOX PLUS-System verwendet sechsstellige Sprechstellen-Adressen.*
- *Die Stellen des Rufkodes setzen sich wie folgt zusammen: BBSSNN:*
	- *BB: gibt die Wohnblock-Nr. an (zw. 00 und 99).*
	- *SS: gibt die Nebenwohnblock-Nr. an (zw. 00 und 99).*
	- *NN: gibt die Wohnungs-Nr. des Nebenwohnblocks an (zw. 00 und 99).*

*Es ist nicht notwendig, die Anlage gemäß dieser Hierarchie zu trennen, da das System problemlos an die Anforderungen der Anlage angepasst werden kann.*

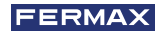

# SEQUENZIELLE PROGRAMMIERUNG

Nur ein Installateur erforderlich.

Dieser Modus ermöglicht die Zuweisung von Rufkodes (Adressen) in der gewünschten Reihenfolge. Vorgehensweise:

- **1.** Die Türstation muss zuerst als MASTER-Türstation konfiguriert werden (siehe vorherige Seite).
- **2.** Rufen Sie den «Modus zur sequenziellen Die SW1-Taste 10 Sekunden lang drücken, bis ein Signalton «bip» ertönt. Wenn die Taste 5 Sekunden lang gedrückt wird, ertönt ein doppelter Signalton «bip-bip» und durch Loslassen leuchtet die LED-Modusanzeige (DL2) auf und zeigt an, dass der Modus Sequenzielle Programmiermodus aufgerufen wurde (langsames Blinken: 1-maliges Blinken/Sekunde 50%).
- **3.** Weisen Sie die neuen Adressen jeder Taste zu:

Die Klingeltaste an der Türstation in der Reihenfolge der Zuweisung der Kodes drücken, beginnend bei 0 und sequenziell fortfahrend bis zur letzten Taste.

- 1erstes Drücken = Kode 0.
- 2 zweites Drücken = Kode 1.
- 3 drittes Drücken = Kode 2.
- usw.

Der Verstärker speichert die neuen Rufkodes jeder Taste.

**4.** Programmiermodus verlassen:

Die SW1-Taste "Tasterprogrammierung" am Verstärker erneut drücken.

Der Verstärker unterbricht den Programmiermodus automatisch, wenn eine Minute lang keine Eingabe erfolgt.

- *Falls die Tasten programmiert werden sollen, ohne mit der Nummer 0 zu beginnen oder die Nummer, von der aus die Programmierung weitergeführt wird, beliebig gewählt werden soll, die zu programmierende Taste wiederholt drücken, bis die Nummer gewünschte Nummer angezeigt wird.* 
	- *Beispiel: Falls den drei Tasten die Werte 1, 5, 10 zugewiesen werden soll, muss die erste Taste zwei Mal gedrückt werden, die zweite vier Mal und die dritte fünf Mal.*
- *Man kann eine Taste mit dem Kode 0 konfi gurieren, um einen Anruf an die Portierzentrale (falls vorhanden) durchzuführen.*

## NULLSTELLUNG des Mappings bei Türstationen mit Tastenmodulen

Nullstellung des durchgeführten Mappings:

- Stromversorgung unterbrechen
- Verstärker an Strom anschließen und darauf hin die Programmiertaste SW1 5 Sekunden bis ein akustisches Signal «bip-bip» ausgegeben wird.

*Hinweis:*

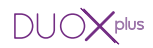

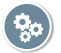

# AKTVIERUNGSZEIT TÜRÖFFNER

Folgende zwei Aktivierungszeiten können programmiert werden:

- Türöffnungszeit bei Auslösung von einer Wohnung
- Türöffnungszeit bei Auslösung über den Schalter im Flur (angeschlossen an die Klemmen «BS» y «-»).

### Programmierung bei Türstationen mit TASTEN

Folgende Schritte müssen ausgeführt werden:

- **1.** Bei ausgeschalteter Stromversorgung einen Kurzschluss zwischen den Klemmen «Bs» und «-» (Negativkabel) des Verstärkers durchführen, (oder, falls vorhanden, Türöffnungstaste drücken).
- **2.** Kurzschluss aufrecht erhalten und Stromversorgung des Systems wiederherstellen. (Danach muss weder der Kurzschluss aufrechterhalten noch die Taste gedrückt bleiben). Gibt der Verstärker so viele Pieptöne aus, wie Sekunden als *Türöffnungszeit* bei Aktivierung über eine *Wohnungs-sprechstelle* einprogrammiert wurden.
	- 2.1.Falls dieser Wert geändert werden soll, eine beliebige Ruftaste so viele Male drücken, wie die Dauer in Sekunden festgelegt werden soll.
	- 2.2.Falls keine Änderung durchzuführen ist, reicht es aus, 5 Sek. verstreichen zu lassen, ohne eine Taste zu drücken.
- **3.** Danach generiert der Verstärker so viele ''bips'' wie Sekunden für die Öffnung *über den Türöffner im Flur programmiert wurden.*
	- 3.1.Falls dieser Wert geändert werden soll, eine beliebige Ruftaste so viele Male drücken, wie die Dauer in Sekunden festgelegt werden soll.
	- 3.2.Falls keine Änderung durchzuführen ist, reicht es aus, 5 Sek. verstreichen zu lassen, ohne eine Taste zu drücken.
- **4.** Salir de programación:

Programmiermodus verlassen:

Der Programmiermodus wird automatisch verlassen, wenn 5 Sekunden lang keine Taste gedrückt wird. Ein Signalton ''bip bip'' zeigt an, dass der Programmiermodus verlassen wurde.

*Hinweise:*

*• Werte:*

*- Aktivierungszeit Türöffnungstaste: 0...99 Sek. (Grundeinstellung: 06).* 

 *• Bei Türstationen, die Taster- und Tastaturmodule aufweisen, darf diese Methode nicht angewendet werden und sind Änderungen über die Tastatur vorzunehmen.*

Man kann die Türöffnungszeit und alle weiteren Parameter des Verstärkers wie folgt programmieren:

## a) SPRACHGESTEUERTE Programmierung

## b) Programmierung über die TASTATUR

Zur Eingabe der numerischen Werte ist es notwendig, vorübergehend eine Tastatur (Ref. 7439) anzuschließen. Der Tastatur- und Verstärkeranschluss werden in den Handbüchern detailliert erörtert.

*<sup>-</sup> Aktivierungszeit Türöffner: 01...99 Sek. (Grund-einstellung: 03).*

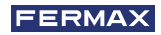

Eine weiterführende Anleitung steht durch Scannen des QR-Kodes an der Rückseite des Verstärkers oder durch Herunterladen auf der Website www.fermax.com zur Verfügung:

- 970064 ANHANG Sprachgesteuerte Konfiguration an Türstationen mit Tastenmodulen.

- 97701 Programmieranleitung Türstationen Direct Audio DUOX PLUS.

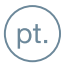

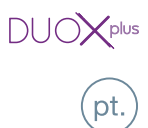

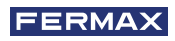

# **¡PARABÉNS POR DISPOR DE UM PRODUTO DE QUALIDADE!**

A Fermax Electrónica desenvolve e fabrica equipamentos de prestígio que cumprem os mais elevados padrões de design e tecnologia. Esperamos que desfrute das suas funcionalidades.

*Publicação técnica de carácter informativo editada por FERMAX ELECTRÓNICA S.A.U.*

*A FERMAX ELECTRÓNICA S.A.U., na sua política de constante melhoria, reserva-se o direito de modifi car o conteúdo deste documento, assim como as características dos produtos que nele são referidos, a qualquer momento e sem aviso prévio. Qualquer modifi cação será apresentada em edições posteriores deste documento.*

*Cod.97699b V11\_20*

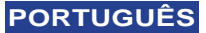

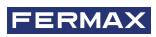

# **INDICE**

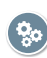

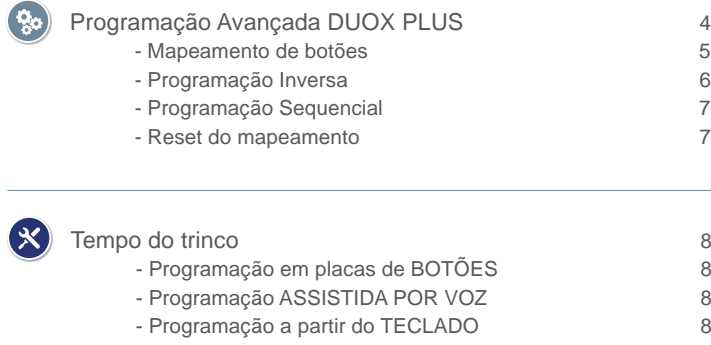

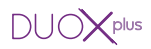

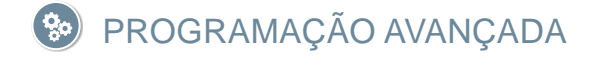

# MAPEAMENTO EM PLACAS DE BOTÕES

O código de chamada gerado por um botão de uma placa de botões é determinado pela ligação do botão ao «amplificador» (em placas de 1 ou 2 botões), ao «módulo de extensão de chamadas» (em placas com mais de 2 botões) ou pelo «módulo de botões» (em placas modulares).

O *Mapeamento* é uma função de programação avançada disponível nas placas de botões que permite alterar o código de chamada atribuído aos botões de forma «natural» (segundo a posição no módulo de extensão de chamadas ou módulo de botões; sequencial, de baixo para cima e da direita para a esquerda). Desta forma, é possível responder a todas as necessidades de codificação dos botões:

## Atribuição padrão

Depende da cablagem do módulo de extensão de chamadas.

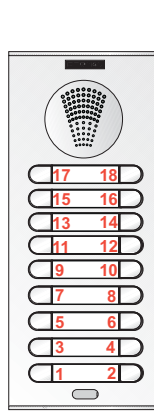

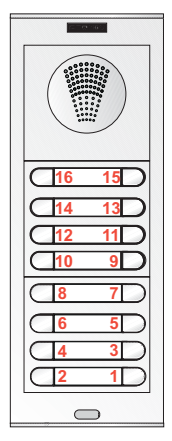

Módulo de botões: sequencial, de baixo para cima e da direita para a esquerda.

## Mapeamento

Exemplos de atribuições possíveis por meio da função de mapeamento:

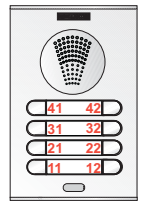

Andar/Habitação: muito útil em instalações com entrada geral

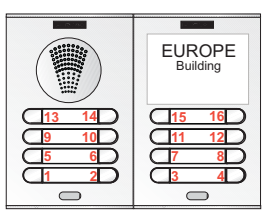

Com placa dupla: atribuição de chamadas conforme a distribuição de habitações por andar.

**ERMAX** 

Ao realizar-se o mapeamento, o amplificador guarda numa tabela a correspondência entre o código de chamada (endereço) natural e o novo código de chamada atribuído.

Existem 2 formas de efetuar o mapeamento:

#### **1. Programação Inversa.**

Quando seja necessário que os botões gerem códigos de chamada não sequenciais, como no caso de códigos incluindo o número do andar e o da habitação.

### **2. Programação Sequencial.**

Quando seja necessária uma distribuição especial. Na(s) placa(s) de rua, pressionam-se os botões de chamada pela ordem que se desejem associar os códigos, começando pelo 0 e sequencialmente até ao último.

*Notas importantes:*

- *A programação realiza-se sempre a partir da placa ativada como MASTER.*
- *A placa deve ser previamente confi gurada como MASTER, caso se deseje efetuar uma programação inversa ou sequencial.*
- *Para poder entrar em qualquer um dos modos de mapeamento de botões, é necessário que o amplifi cador esteja em repouso.*

*Placa MASTER:*

- *Uma placa de rua é confi gurada como MASTER por meio do botão SW1 do amplifi cador. Premindo o botão SW1 rapidamente 3 vezes consecutivas, a placa será ativada como MASTER, ouvindo-se um som de confi rmação (bip-bip).*
- *Quando se seleciona uma placa como MASTER, esta comunica a situação às restantes e, se existir alguma que tenha sido assim confi gurada anteriormente, deixará de o ser de forma automática.*
- *Caso existam vários blocos numa instalação, é recomendável utilizar a placa da entrada geral como MASTER, dado que permite programar todos os respetivos telefones.*
- *Depois de concluída a confi guração dos telefones, aconselha-se desativar a placa MASTER, para evitar reprogramações acidentais de telefones.*
- *A placa é desativada do modo MASTER seguindo o mesmo procedimento da ativação: 3 pressões rápidas seguidas do botão SW1. Ouve-se um som de desativação (bop).*

## Amplificador

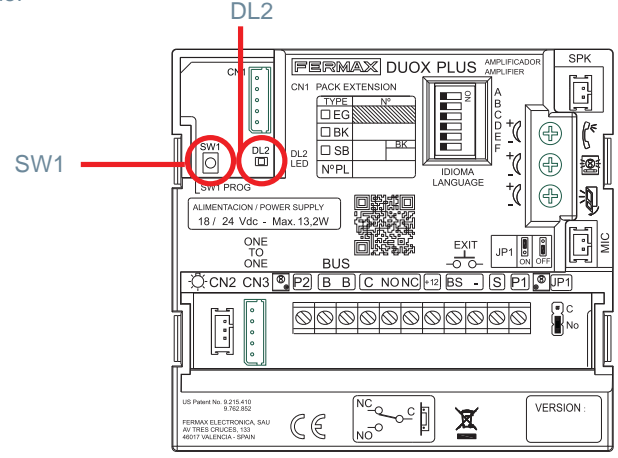

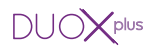

# PROGRAMAÇÃO INVERSA

São necessários 2 operários. Este modo permite atribuir códigos de chamada (endereços) não sequenciais. Os passos a realizar são os seguintes:

- **1.** A placa deve ser previamente configurada como placa MASTER (ver a página anterior).
- **2.** Programar o telefone de forma local autónoma por meio de uma placa de rua ou Portaria (quando esteja disponível). Ver a NOTA.
- **3.** Entrar no modo «Programação inversa de botões» do amplificador:

Premir o botão SW1 durante 10 segundos até se ouvir um «bip». Deixar de premir o botão SW1. O LED de Modo (DL2) é ativado para indicar que se entrou no modo de programação inversa (intermitente lento: 1 intermitência/segundo 10%).

- **4.** Atribuir os novos endereços a cada botão:
	- 4.1.Premindo o botão de programação do telefone, ouve-se o som de entrada em programação e, ao atender, entra-se em conversação com a botoneira da rua mestre.
	- 4.2.Mantendo o telefone pousado, premir na botoneira da rua o botão de chamada associado a aquele telefone (essa habitação).

A esse botão é atribuído o código de chamada previamente programado no telefone (é guardado no amplificador).

Repetir o passo 4 com todos os telefones de habitação-botões da instalação..

*Nota:*

*- Estando no modo de confi guração da programação inversa, caso se pressione um botão sem se ter recebido acesso à programação a partir de um telefone, o amplifi cador emite um som de erro bop.*

#### **5.** Sair da programação:

*Premir de novo o botão do amplificador SW1 «Programação de botões».* 

O amplificador sai automaticamente da programação após 5 minutos de inatividade.

#### *Nota:*

- *Dependendo do intervalo dos códigos de chamada, dever-se-á confi gurar a placa de rua (amplifi cador) convenientemente. Se todos os telefones:* 
	- *Tiverem o mesmo endereço de bloco e subbloco (BBSSNN), a placa será confi gurada como subbloco (ou bloco) com esses valores.*
	- *Tiverem em comum apenas o endereço de bloco, confi gurar-se-á como placa de bloco.*
	- *Diferirem no número de bloco, confi gurar-se-á como entrada geral.*

*Confi guração - Programação do Amplifi cador*

*O amplifi cador DUOX PLUS pode ser confi gurado para permitir o funcionamento como placa de entrada geral, entrada de bloco ou entrada de subbloco.* 

- *O sistema DUOX PLUS emprega endereços de terminal de habitação de 6 dígitos.*
- *Os dígitos do código de chamada são organizados da seguinte forma: BBSSNN:*
- *BB: indica o número de bloco, (de 00 a 99).*
- *SS: indica o número de subbloco, (de 00 a 99).*
- *NN: indica o número de habitação do subbloco, (de 00 a 99).*

*Não é necessário segregar a instalação de acordo com esta hierarquia, dado que o sistema se adapta às necessidades da instalação.*

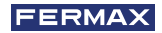

# PROGRAMAÇÃO SEQUENCIAL

É necessário apenas 1 operário.

Este modo permite atribuir códigos de chamada (endereços) sequencialmente pela ordem que se deseje.

Os passos a realizar são os seguintes:

1. A placa deve ser previamente configurada como placa MASTER (ver as páginas anteriores).

**2.** Entrar no modo «Programação sequencial de botões» do amplificador.

Premir o botão SW1 durante 10 segundos até se ouvir um «bip». Continuando a pressionar por mais 5 segundos, ouve-se um duplo «bip» e, ao soltar, é ativado o LED de Modo (DL2), para indicar que se entrou no modo de programação sequencial (intermitente lento: 1 intermitência/ segundo 50%).

**3.** Atribuir os novos endereços a cada botão:

Pressionar, na placa de rua, o botão de chamada pela ordem que se desejem associar os códigos, começando pelo 0 e sequencialmente até ao último.

- $-1^a$  Pressão = Código 0.
- 2ª Pressão = Código 1.
- 3ª Pressão = Código 2.
- e assim sucessivamente.

O amplificador quarda os novos códigos de chamada de cada botão.

**4.** Sair da programação:

Premir de novo o botão do amplificador SW1 «Programação de botões».

O amplificador sai automaticamente da programação após 1 minuto de inatividade.

*Notas:*

- *Quando se deseje programar os botões sem começar pelo número 0 ou modifi car, durante o funcionamento, o número a partir do qual se continuará a programação, pressiona-se repetidamente o botão a confi gurar até alcançar o valor da conta que se pretende atribuir.* 
	- *Exemplo: querendo-se atribuir os valores 1, 5 e 10 aos três botões de uma placa, pressiona-se o primeiro botão duas vezes, o segundo botão 4 vezes e o terceiro botão 5 vezes.*
- *É possível confi gurar um botão com o Código 0 para efetuar chamadas à Portaria (se existir).*

## RESET do Mapeamento em placas de botões

Para restaurar o mapeamento realizado:

- cortar a alimentação.
- fornecer alimentação ao amplificador com o botão de programação SW1 premido e mantendo-o pressionado por 5 segundos, e mantê-lo pressionado até ouvir o sinal de confirmação 'bip-bip'.

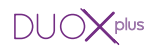

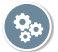

# TEMPO DO TRINCO

Os tempos de ativação de trinco programáveis são dois:

- Tempo de abertura da porta a partir da habitação
- Tempo de abertura da porta a partir do botão de saída (ligado aos terminais «BS» e «-»).

# Programação em placas de BOTÕES

Realizar os passos seguintes:

**1.** Com a alimentação desligada, efetue um curto-circuito entre os terminais «Bs» e «-» (negativo) do amplificador, (ou premir o botão de saída, se existir).

2. Mantendo o curto-circuito anterior, ligue a alimentação do sistema. O amplificador emitirá tantos "bips" quantos os segundos que se tenham programado para o *tempo de abertura a partir da habitação.*

- 2.1.Caso se deseje alterar esse valor, deve-se pressionar um botão de chamada qualquer tantas vezes quantos os segundos que se queiram programar.
- 2.2.Quando não se deseje mudar, basta deixar passar 5" sem pressionar nenhum botão de chamada.

**3.** Em seguida, o amplificador emitirá tantos "bips" quantos os segundos que se tenham programado para o *tempo de abertura a partir do botão de saída.*

- *3.1.Caso se deseje alterar esse valor, deve-se pressionar um botão de chamada qualquer tantas vezes quantos os segundos que se queiram programar.*
- *3.2.Quando não se deseje mudar, basta deixar passar 5" sem pressionar nenhum botão de chamada.*

**4.** Sair da programação:

Para sair da programação, permanecer 5 segundos sem pressionar qualquer tecla. Ouve-se um «bip bip», indicando a saída da programação de tempos.

*Notas:.*

- *Valores:*
	- *Tempo do trinco: 01..99 seg. (predefi nido: 03).*
	- *Tempo do botão de saída: 00..99 seg. (predefi nido: 06).*
- *Em placas mistas com botões e teclados, este método não é permitido e deve-se realizar a alteração por meio do teclado.*

Também é possível programar os tempos de abertura, além dos restantes parâmetros do amplificador, mediante:

#### a) Programação ASSISTIDA POR VOZ

b) Programação através do TECLADO

A ligação do teclado e o amplificador são apresentados em detalhe nos manuais.

Para mais informação, consultar as instruções através do código QR disponível na parte traseira do amplificador ou em www.fermax.com.

- 970064 ANEXO Configuração assistida por voz em botoneiras com botões.
- 97701 Programação de Botoneiras Direct Audio DUOX PLUS.

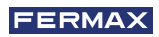

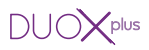

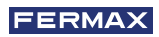

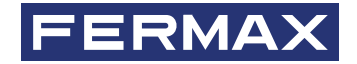

Avd. Tres Cruces, 133 46017 Valencia Spain

Contacto: tec@fermax.com / www.fermax.com/contact Para más información, visitar www.fermax.com

Contact: tec@fermax.com / www.fermax.com/contact For extended information, visit www.fermax.com

Contact : tec@fermax.com / www.fermax.com/contact Pour de plus amples renseignements, rendez-vous sur www.fermax.com

> Kontakt: tec@fermax.com / www.fermax.com/contact Für weitere Information siehe www.fermax.com

Contacto: tec@fermax.com / www.fermax.com/contact Para informação detalhada, visite www.fermax.com